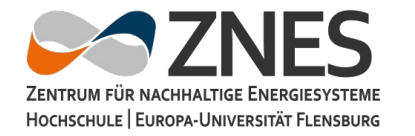

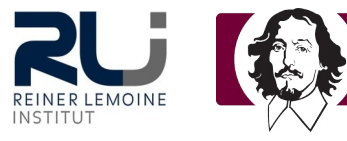

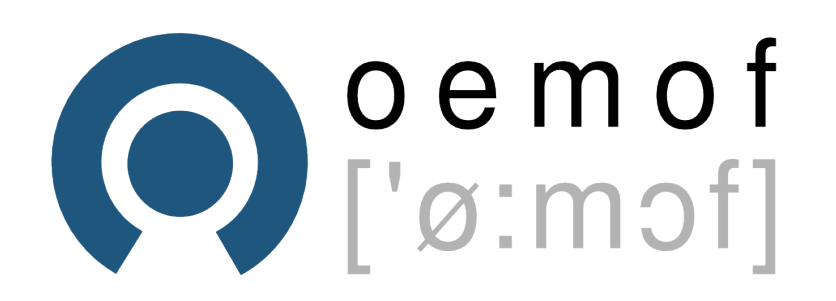

# open energy modelling framework

A modular open source framework to model energy supply systems

Uwe Krien, Cord Kaldemeyer, Birgit Schachler May 2017

#### **Outline**

- Idea of an open framework
- Status quo and quick overview
	- Current projects
	- Possible applications
- How to build an application
	- Basic components
	- Extended applications
- Getting involved
- Conclusion

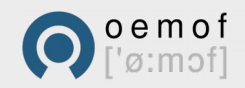

### oemof – Initial idea

- People from different institutions
	- Center for Sustainable Energy Systems (ZNES), Flensburg
	- Reiner Lemoine Institut, Berlin
	- Otto-von-Guericke-Universität, Magdeburg
- Individual energy modelling requirements in
	- Research projects
	- Dissertations
	- Student projects
- Tired of repeatedly redundant work concerning data and model development  $\rightarrow$  Join forces
- Open to new members and modellers

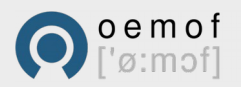

- Collaborative development of an open and effective framework for energy system analysis
- Generic graph based foundation  $G := (N, E)$
- The Set of Nodes N consists of
	- Busses
	- Components
		- Sinks
		- Sources
		- Transformer
- Object-oriented implementation in python
- Usage of existing packages for scientific computing

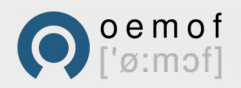

# oemof – Toolbox and applications

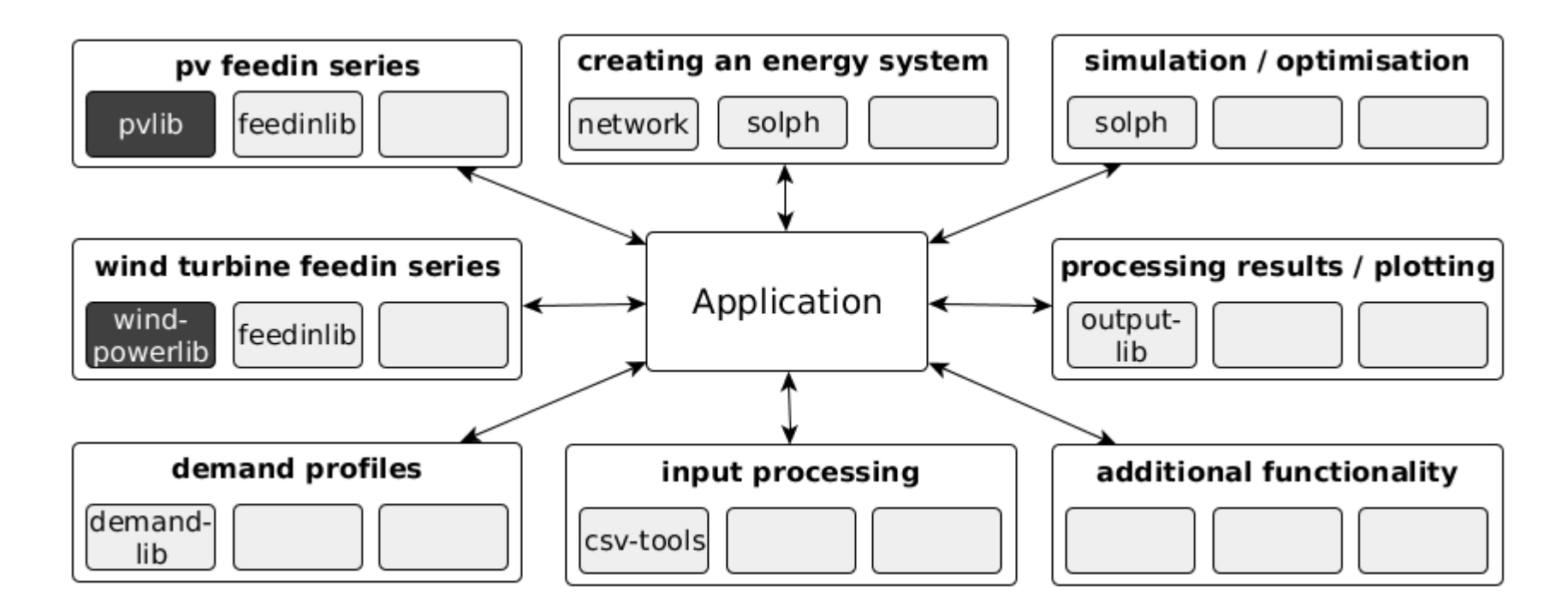

- You need an application to combine the existing libraries
- You can add you own library to the oemof framework and make it available for the growing oemof community
- Help us to fill the gaps, talk to the actual contributors

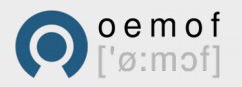

#### **feedinlib**

- Generates feedin timeseries of photovoltaic and wind power plants from weather data
- Provides interface to pvlib and windpowerlib

#### **demandlib**

• Generates power and heat load profiles for various sectors

#### **windpowerlib**

- Generates feedin time series of wind power plants
- Provides power (coefficient) curves for numerous wind turbine types

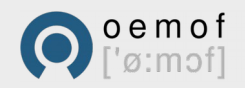

### oemof – Toolbox

#### **solph**

- Creates and solves LP/MILP optimization models of energy systems
- Based on pyomo-package

# **db**

• Provides tools for oemof related databases or data APIs (experimental)

#### **outputlib**

- Delivers data structures and plots results
- Based on pandas-package

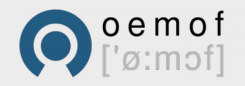

#### **renpassG!S**

- Bottom up energy system model for Central Europe (LP, welfare maximization with inelastic demand and transshipment)
- More information: https://github.com/znes/renpass\_gis

#### **HESYSOPT**

- Tool for modelling district heatings systems (MILP, operational optimization with exogenous prices)
- More information: https://github.com/znes/HESYSOPT

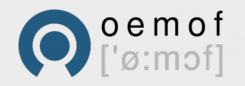

#### **reegis\_HP**

- Ecological and economic evaluation of district heating and combined heat and power in an energy system based on renewable sources (LP, welfare maximization with inelastic demand)
- More information: http://reiner-lemoineinstitut.de/en/ecological-and-economic-evaluationof-district-heating-and-combined-heat-and-powerin-a-energy-system-based-on-renewable-sources/

#### **MicroPower**

• Small micro grids with spinning reserve and minimal power

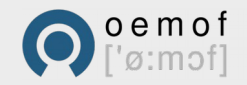

#### oemof.network

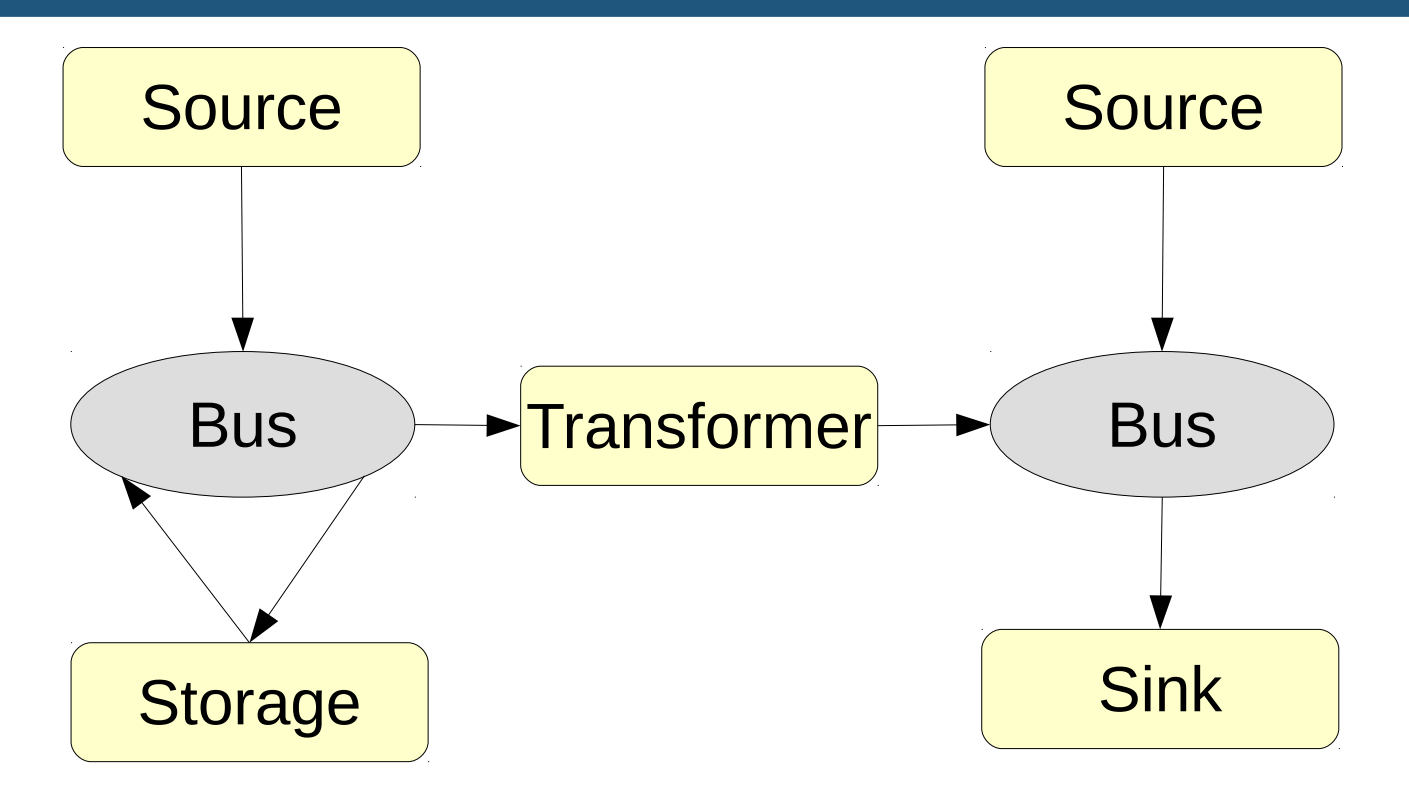

- Use the flexible structure to define your own energy system
- See the documentation to learn how to use the classes http://oemof.readthedocs.io/en/stable/oemof\_solph.html

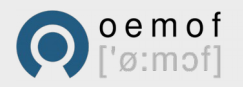

You can build an application...

- … from scratch using the python classes
- … using a specfic layouted spreadsheet (libreoffice, openoffice, MS Excel, ...)
- … using scripts creating objects from a database or data file.

The following examples will show how to create a welfare maximization example from scratch using **oemof.network** and **oemof.solph** as currently prominent packages.

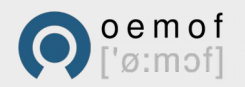

### How to build an application - Workflow

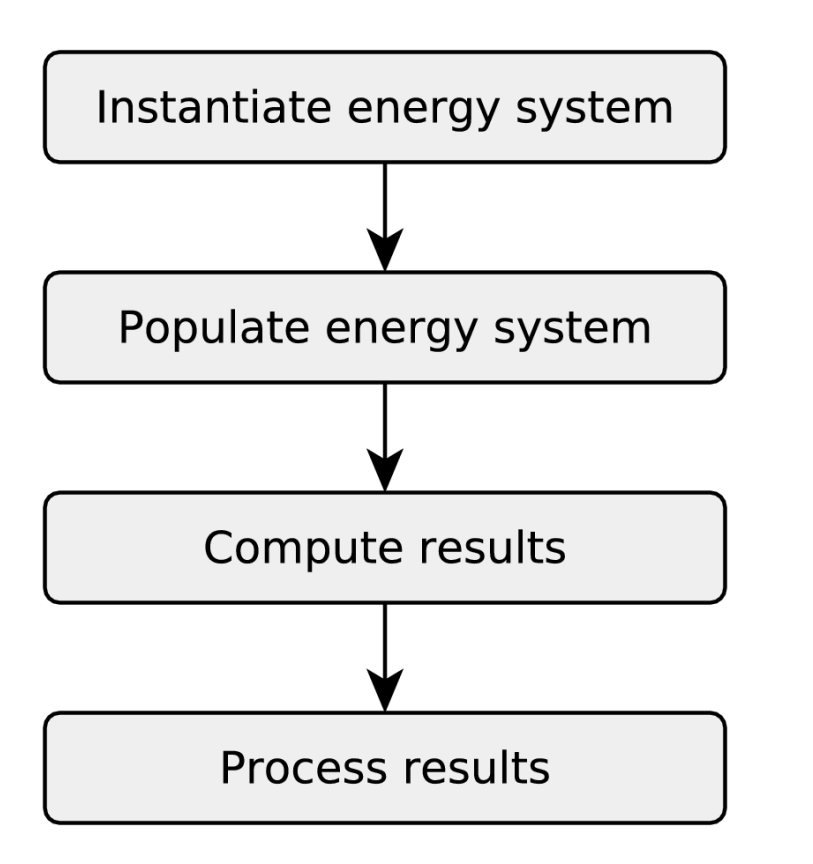

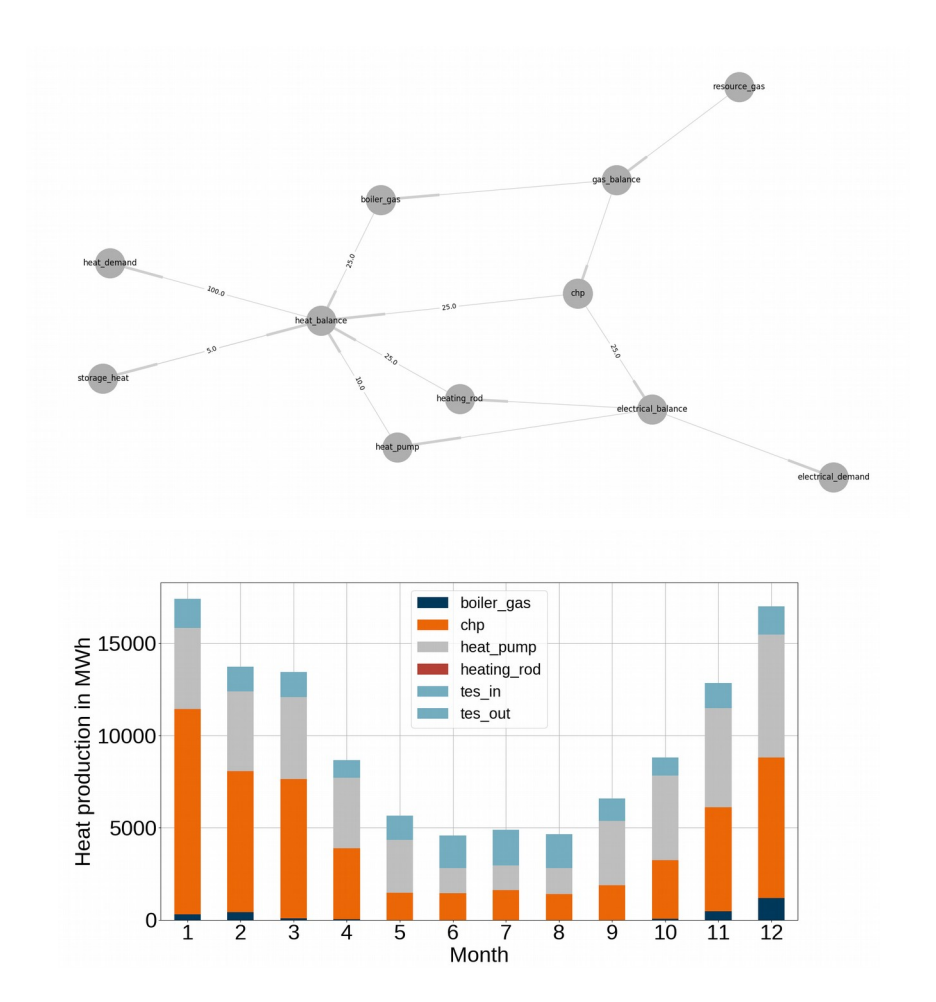

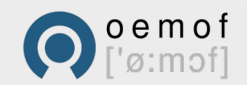

# How to build an application - Logger

- Use the oemof default logger
- All messages are stored in a file
- You can switch between different levels
- Returns oemof version or branch

```
# Default logger of oemof
import logging
from oemof.tools import logger
logger.define_logging()
```

```
logging.info("The program started")
logging.debug("This message is only for debugging")
logging.warning("Something odd happened.")
logging.error("That shouldn't happen.")
```
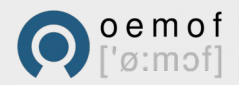

# How to build an application - EnergySystem

- The EnergySystem class is the container for your energy model and holds the network, time series, ...
- Pass a time index to initialise it

```
import pandas as pd
from oemof import solph
date_time_index = pd.date\_range('1/1/2017', periods=8760, freq='H')
```
energysystem = solph.EnergySystem(timeindex=date\_time\_index)

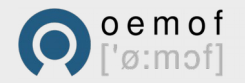

### How to build an application - Bus

- A Bus class can be seen as a balance for connected components with its respective inputs and outputs
- Every component has to be connected to a

```
from oemof import solph
```

```
# create a natural gas bus
bgas = solph.Bus(label="natural_gas")
```

```
# create an electricity bus
bel = solph.Bus(label="electricity")
```

```
# create a thermal bus
bth = solph.Bus(label="heat")
```
### How to build an application - Flow

- Can be interpreted as weight of directed edge between two nodes (Bus and Component)
- No obligatory parameters are needed
- A Flow object has various optional parameters like costs or minimum values and the contract of the contract of the contract of the contract of the contract of the contract<br>In the contract of the contract of the contract of the contract of the contract of the contract of the contrac

```
from oemof import solph
```

```
my_first_flow = solph.Flow()
```
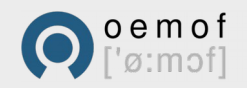

### How to build an application - Source

- A component with no input and one output
- A source has different additional parameters

```
from oemof import solph
```

```
# renewable sources (windpower, pv)
solph.Source(label='pv', outputs={bel: solph.Flow(fixed=True,
   actual value=data['pv'], nominal value=5400)})
```

```
# commodity source (gas, oil, lignite,...)
solph.Source(label='rgas', outputs={bgas: solph.Flow(
     nominal_value=194397000, summed_max=1000000)})
```
# shortage source solph.Source(label='shortage', outputs={bel: solph.Flow( variable costs=5000)})

### How to build an application - Sink

- A component with no input and one output
- A sink has different additional parameters
- **data['demand']** is a normalised demand series

```
from oemof import solph
```

```
# demand sink
solph.Sink(label='demand', outputs={bel: solph.Flow(
     fixed=True, actual_value=data['demand'],
     nominal_value=5460)})
```

```
# excess sink
solph.Sink(label='excess', inputs={bel: solph.Flow()})
```
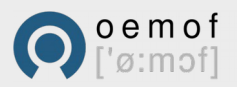

# How to build an application - Transformer

- A component representing different possibilities for the number of inputs/outputs (currently renamed)
- There are 1xN and Nx1 transformers

```
from oemof import solph
```

```
c fired nower nlant (outr
# gas fired power plant (output related definition)
solph.LinearTransformer(
     label='pp_gas',
     inputs={bgas: solph.Flow()},
     outputs={bel: solph.Flow(nominal_value=4711,
                              variable costs=50,
                              fixed_costs=1000)},
     conversion_factors={bel: 0.58})
```
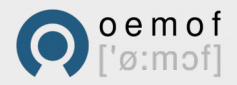

### How to build an application - CHP

- Use the 1xN transformer
- The VariableFractionTransformer can be used to model an extraction turbine
- Heat pumps can be modelled similarly using the Nx1 transformer

```
from oemof import solph
 gas fired chp (input related definition)
LinearTransformer(
    label='pp_chp',
     inputs={bgas: solph.Flow(nominal_value=110,
                               variable_costs=42)},
     outputs={bel: solph.Flow(), bth: Flow()},
     conversion_factors={bel: 0.3, bth: 0.4})
```
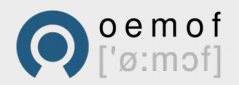

## How to build an application - Storage

- capacity loss: relative loss per time step
- inflow /outflow conversion factor: efficiency of charging and discharging
- nominal capacity: Maximum effective storage capacity

```
from oemof import solph
```

```
solph.Storage(
     label='storage', nominal_capacity=6000,
     inputs={bel: solph.Flow(nominal_value=1000)},
     outputs={bel: solph.Flow(nominal_value=1000)},
     capacity_loss=0.01,
    inflow_conversion_factor=1,
     outflow_conversion_factor=0.8)
```
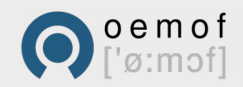

# How to build an application – Optimisation

- Pass your EnergySystem instance to the OperationalModel class
- Solve the problem using your favoured coluor

from oemof import solph<br>,

```
# initialise the operational model (create problem)
om = solph.OperationalModel(energysystem)
```
optionally write lp file to disc (debugging) om.write(filename, io\_options={'symbolic\_solver\_labels': True})

# set tee to True to get the solver output om.solve(solver='cbc', solve\_kwargs={'tee': True})

results = ResultsDataFrame(energy\_system=es)

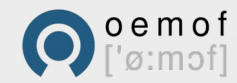

# How to build an application – Options

- The **investment object** can be used to have a variable nominal value. Periodical costs per installed capacity have to be defined. Useful to compare alternative capacities (e.g. storage vs. grid capacity expansion)
- **BinaryFlows** can be used to represent load ranges or up- and downtime restrictions (MILP)
- **DiscreteFlows** can be used to force flows to integer e.g. for discrete power blocks (MILP)

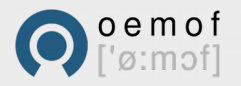

# How to build an application – Own extensions

- You can **add your own components** with some fancy internal behaviour in your application
- You can **add additional constraints** e.g. connecting two flows
- There are existing examples how to add constraints and components
- We are currently trying to simplify the process of adding constraints and components

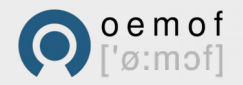

#### Getting started - Examples

- test installation: Test solph and solver
- storage investment: Basic usage, investment
- simple dispatch: Basic usage, chp
- csv reader investment: csv-read, investment
- csv reader dispatch: csv-reader, basic
- add constraints: adding constraints and components
- variable chp: Modelling an extraction turbine

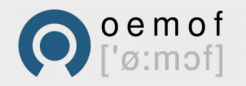

### Getting started - Documentation

- Homepage
	- General information, Newsletter, ...
	- URL: http://www.oemof.org
- General Documentation
	- API (docstrings)
	- Installation guide
	- Overall documentation
	- URL: http://oemof.readthedocs.io
- Docstrings (source code)
	- Parameter
	- Attributes
	- Constraints, sets and variables

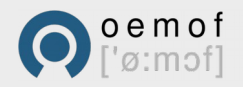

# Flexible modelling within a single framework

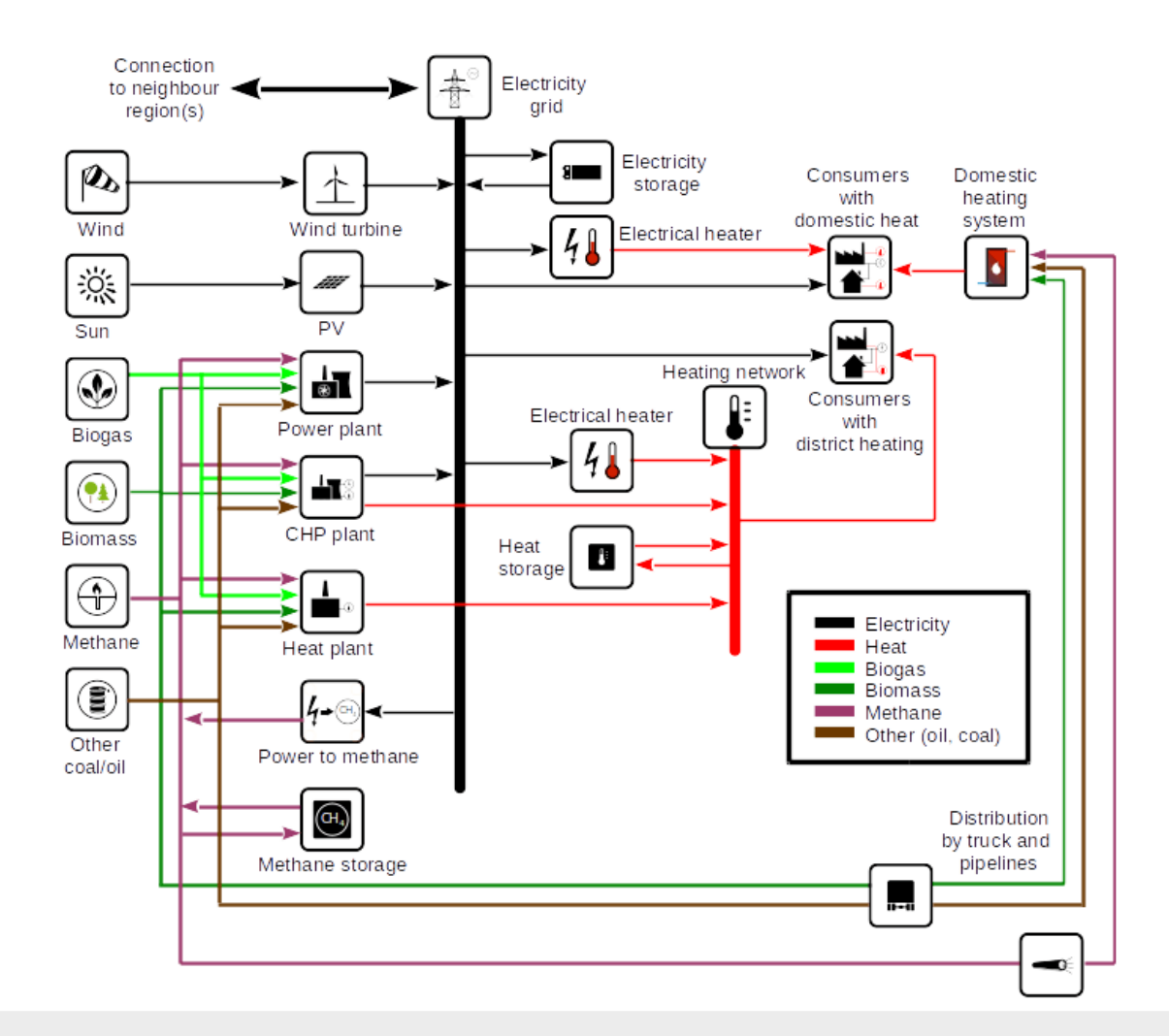

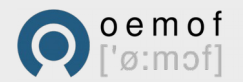

### Ways to contribute

#### • Documentation

- report or fix typos and grammar
- clearify paragraphs
- add additional explaination
- Code
	- report or fix Bugs
	- add features or take part in concept building
	- fix docstrings or code layout (e.g. pep8 rules)

#### • General

- Improve our webpage or user forum
- add or improve examples
- write open and well documented applications
- organise meetings or little workshops

These are the basic steps search for keywords to find tutorial

- Create an github account (github)
- Fork oemof (feedinlib...) (fork at github)
- Clone your fork to your system (clone from github)
- Fix bug/typo or add your feature (python)
- Create a Pull Request and tell us what you have done (pull request at github)
- Read developer rules (coding, tests,...)
- Ask a developer if you need help, we all once did our first Pull Request

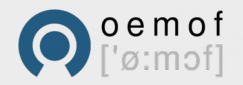

### Conclusion – oemof is..

- **Cross-Sectoral** Include and link the heat, power and mobility sector
- **Multiregional** Flexibly connect multiple regions
- Time-step-flexible Choose the temporal resolution mostly suited for you application
- **Modular** Choose from various python packages (libraries) with well defined interfaces for modelling and optimisation
- **Open Source and community driven** It's free, transparent and well documented
- Versatile Create applications and adapt components to your scope and purpose

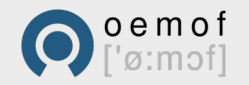

#### **Cord Kaldemeyer (ZNES) Uwe Krien (RLI)**

#### **Official website and contact to all developers:**

http://www.oemof.org/contact

#### **github repositories:**

http://github.com/oemof

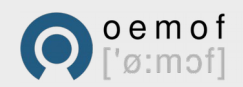